【WEB 面談 事前準備(スマートフォン利用時)】 手順① <mark>A Google Play (Android) 又は A App Store にて</mark> 「zoom ミーティング」と検索し、下記アイコンのアプリをダウンロード

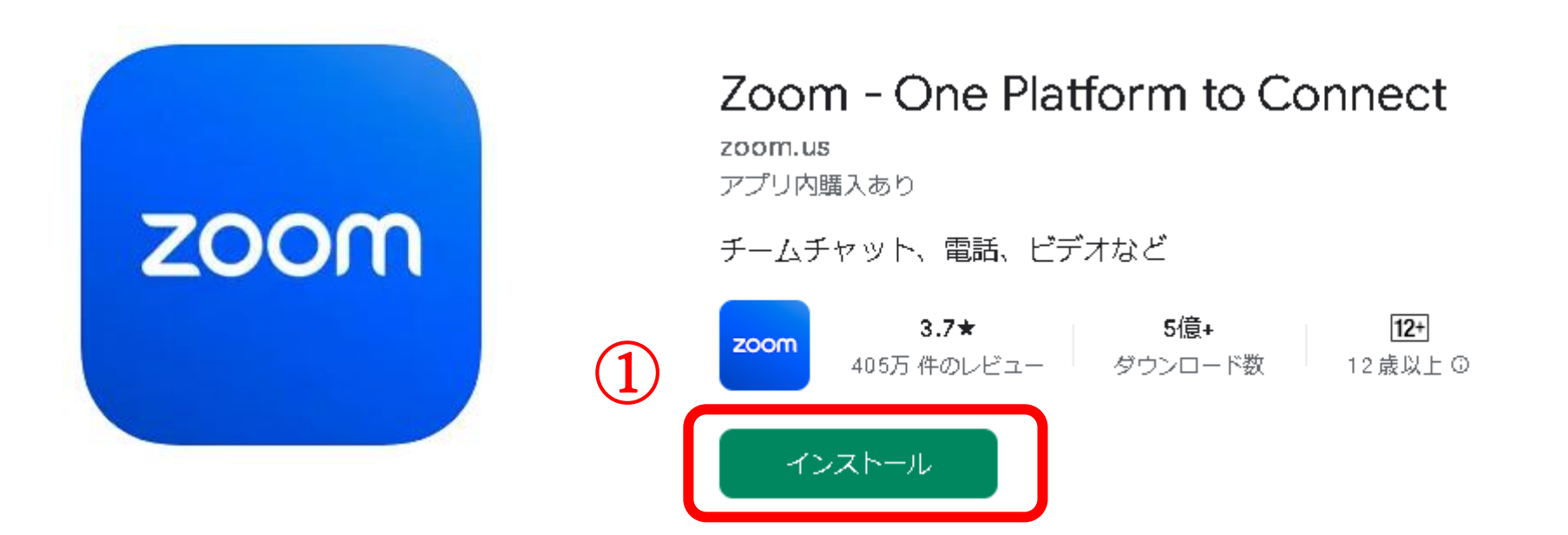

## 【WEB 面談 事前準備(スマートフォン利用時)】

手順② 事務局から送付されたメールに記載されている URL をクリック又は ID とパスコードを入力して入室

○○ ○○様

お世話になっております。

SAITAMA 出会いサポートセンターでございます。

〇〇月〇〇日**(**日**) 13**:00 **web** 面談 **URL** です。

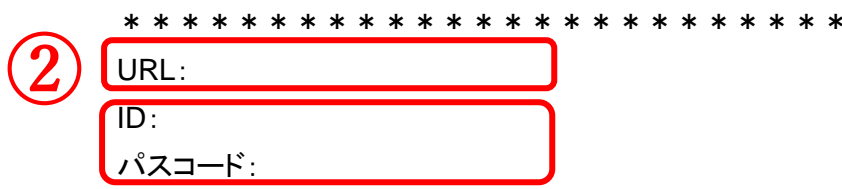

\*\*\*\*\*\*\*\*\*\*\*\*\*\*\*\*\*\*\*\*\*\*

- ① 面談開始時間までに、URL をクリック又は ID とパスコードを入力してください。
- ② 「まもなくミーティングのホストがミーティングの参加を許可します」と表示されます。面談開始まで待機をお願いします。
- ③ 画面が切り替わりましたら、オーディオに接続をお願い致します。
- 《スマートフォンをご利用》の場合は、事前に【zoom】アプリのダウンロードをしてください。
- ④ ハウリング防止のためイヤホンの着用をお願い致します。

※運転免許等のお写真付きのご本人確認書類の準備をお願いします。

## また、割引会員対象の方は、証明できる書類もご用意ください。

割引会員一覧は、<https://koitama.jp/member/>